Displaying Phoca Gallery images in articles with help of Phoca Photo plugin:

- Install <u>Phoca Photo component</u>
- Install <u>Phoca Photo conent plugin</u> and enable it in Plugin manager.

What is Phoca Photo? Phoca Gallery is a very extensive component with a large number of parameters that do not need to be set when you need to display images easily. Phoca Photo brings Phoca Gallery images into view with a simple output - without the need to set various parameters.

So if you have installed the component and plugin, then simply take the gallery (album) ID and use a simple code to insert it into the article.

## phocaphoto view=category|id=4

At the beginning and at the end you need to add compound brackets:

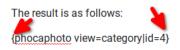

The result is as follows: